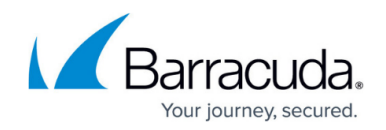

# **How to Update the Barracuda VPN Client for Linux**

<https://campus.barracuda.com/doc/46206603/>

Before updating the Barracuda VPN Client for Linux, read the **Release Notes** from the latest version to learn about any possible changes.

To update the Linux command-line version of the Barracuda VPN Client, you must install your update packages as root user. Install updates with the same command that you used to install the Barracuda VPN Client package (see [Installing the Barracuda VPN Client for Linux and OpenBSD](http://campus.barracuda.com/doc/46206563/)).

### **Before You Begin**

- Disconnect before installing your new client.
- If you have particular questions regarding the migration process, contact [Barracuda Networks](http://campus.barracuda.com/doc/5472272/) [Technical Support.](http://campus.barracuda.com/doc/5472272/)

#### **Install the Barracuda VPN Client for RPM package-based Linux**

To install the update package for RPM package-based Linux systems (Novell/SuSE or RedHat/Fedora):

• enter: rpm - Uh

#### **Install the Barracuda VPN Client for Debian**

To install the update package for Debian:

• enter: dpkg -i

#### **Install the Barracuda VPN Client for FreeBSD**

To install the update package for FreeBSD:

• enter: pkg\_add

#### **Install the Barracuda VPN Client for macOS**

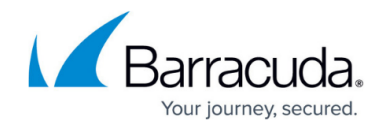

To install the update package for the Linux command-line version of macOS:

enter: ./

## Barracuda Network Access Client

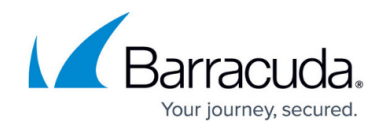

© Barracuda Networks Inc., 2024 The information contained within this document is confidential and proprietary to Barracuda Networks Inc. No portion of this document may be copied, distributed, publicized or used for other than internal documentary purposes without the written consent of an official representative of Barracuda Networks Inc. All specifications are subject to change without notice. Barracuda Networks Inc. assumes no responsibility for any inaccuracies in this document. Barracuda Networks Inc. reserves the right to change, modify, transfer, or otherwise revise this publication without notice.